# **HANDBUCH**

# **Sichere Positionserfassung mit PCV100-F200-B17-V1D-6011**

**DataMatrix-Positioniersystem für TIA-Portal**

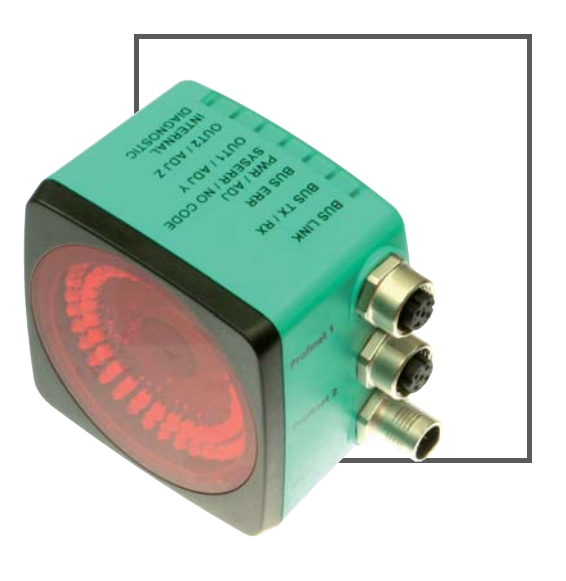

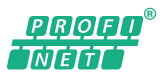

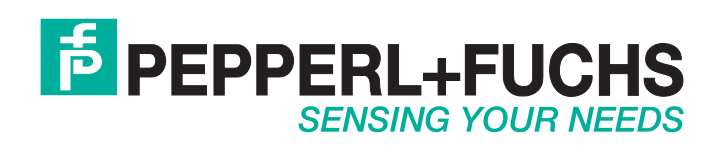

Es gelten die Allgemeinen Lieferbedingungen für Erzeugnisse und Leistungen der Elektroindustrie, herausgegeben vom Zentralverband Elektroindustrie (ZVEI) e.V. in ihrer neusten Fassung sowie die Ergänzungsklausel: "Erweiterter Eigentumsvorbehalt".

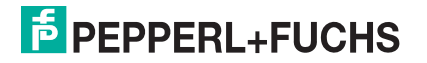

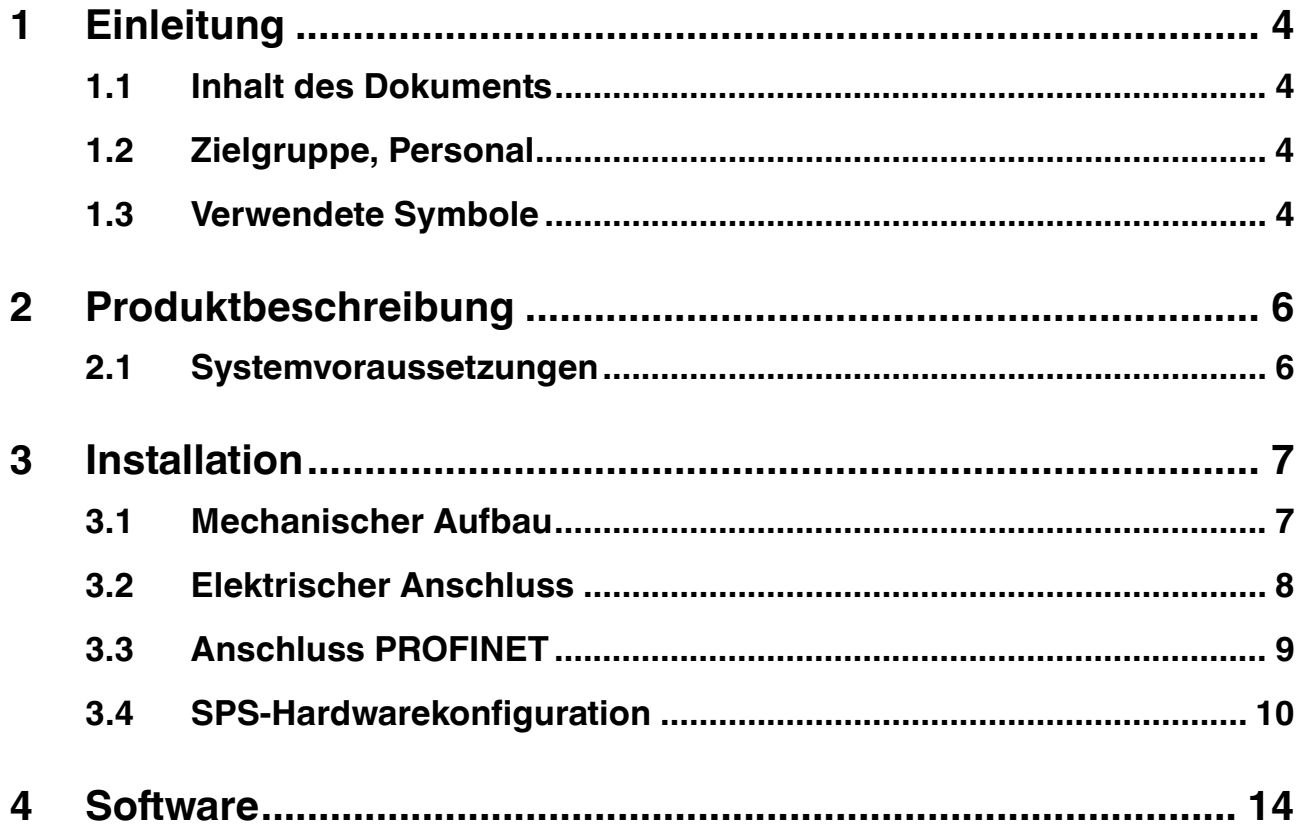

# 1 Einleitung

# 1.1 Inhalt des Dokuments

<span id="page-3-1"></span><span id="page-3-0"></span>Dieses Dokument beinhaltet Informationen, die Sie für den Einsatz Ihres Produkts in den zutreffenden Phasen des Produktlebenszyklus benötigen. Dazu können zählen:

- Produktidentifizierung
- Lieferung, Transport und Lagerung
- Montage und Installation
- Inbetriebnahme und Betrieb
- Instandhaltung und Reparatur
- Störungsbeseitigung
- **Demontage**
- Entsorgung

#### *Hinweis!*

Entnehmen Sie die vollständigen Informationen zum Produkt der weiteren Dokumentation im Internet unter www.pepperl-fuchs.com.

Die Dokumentation besteht aus folgenden Teilen:

- vorliegendes Dokument
- Datenblatt

Zusätzlich kann die Dokumentation aus folgenden Teilen bestehen, falls zutreffend:

- EU-Baumusterprüfbescheinigung
- EU-Konformitätserklärung
- Konformitätsbescheinigung
- Zertifikate
- Control Drawings
- Betriebsanleitung
- <span id="page-3-2"></span>■ weitere Dokumente

## 1.2 Zielgruppe, Personal

Die Verantwortung hinsichtlich Planung, Montage, Inbetriebnahme, Betrieb, Instandhaltung und Demontage liegt beim Anlagenbetreiber.

Nur Fachpersonal darf die Montage, Inbetriebnahme, Betrieb, Instandhaltung und Demontage des Produkts durchführen. Das Fachpersonal muss die Betriebsanleitung und die weitere Dokumentation gelesen und verstanden haben.

<span id="page-3-3"></span>Machen Sie sich vor Verwendung mit dem Gerät vertraut. Lesen Sie das Dokument sorgfältig.

## 1.3 Verwendete Symbole

Dieses Dokument enthält Symbole zur Kennzeichnung von Warnhinweisen und von informativen Hinweisen.

## **Warnhinweise**

Sie finden Warnhinweise immer dann, wenn von Ihren Handlungen Gefahren ausgehen können. Beachten Sie unbedingt diese Warnhinweise zu Ihrer persönlichen Sicherheit sowie zur Vermeidung von Sachschäden.

2017-08

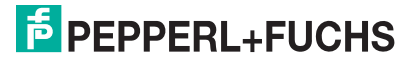

Je nach Risikostufe werden die Warnhinweise in absteigender Reihenfolge wie folgt dargestellt:

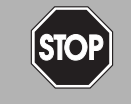

# *Gefahr!*

Dieses Symbol warnt Sie vor einer unmittelbar drohenden Gefahr.

Falls Sie diesen Warnhinweis nicht beachten, drohen Personenschäden bis hin zum Tod.

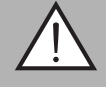

# *Warnung!*

Dieses Symbol warnt Sie vor einer möglichen Störung oder Gefahr.

Falls Sie diesen Warnhinweis nicht beachten, können Personenschäden oder schwerste Sachschäden drohen.

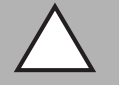

# *Vorsicht!*

Dieses Symbol warnt Sie vor einer möglichen Störung.

Falls Sie diesen Warnhinweis nicht beachten, kann das Produkt oder daran angeschlossene Systeme und Anlagen gestört werden oder vollständig ausfallen.

## **Informative Hinweise**

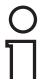

#### *Hinweis!*

Dieses Symbol macht auf eine wichtige Information aufmerksam.

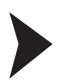

#### Handlungsanweisung

Dieses Symbol markiert eine Handlungsanweisung. Sie werden zu einer Handlung oder Handlungsfolge aufgefordert.

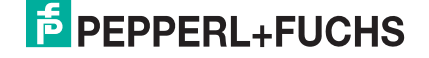

# 2 Produktbeschreibung

<span id="page-5-0"></span>Basierend auf dem DataMatrix-Code werden 2 Leseköpfe vom Typ PCV100-F200–B17-V1D-6011 zur sicheren Positioniererfassung eingesetzt. Die beiden Leseköpfe für das Auflichtpositioniersystem werden in festem Abstand zueinander angebracht, um eine sichere Position zu ermitteln. Die Leseköpfe sind über PROFINET an einer fehlersicheren SIMATIC CPU S7–1500 angeschlossen.

Die von den Leseköpfen ermittelten Positionswerte werden in der Steuerung verarbeitet. Aus diesen Werten ermittelt die Steuerung eine sichere Position. Die Auswertung der Daten erfolgt durch 2 Programmbausteine, die mit Hilfe von Step 7 Safety (TIA-Portal) erstellt wurden. Der eine Baustein ermittelt die sichere Position im Bereich fortlaufender Codebänder, der andere Baustein ermittelt die sichere Position bei Codesprüngen.

<span id="page-5-1"></span>Mit TIA-Programmbausteinen ist für sicherheitsgerichtete Anwendungen die Vorbereitung einer Sicherheitsfunktion gemäß EN ISO 13849–1 realisierbar, die Sie dann zertifizieren lassen können.

# 2.1 Systemvoraussetzungen

■ SIMATIC S7 Safety SPS ab Version S7-1510 S.

Die Anwendung ist für das SIMATIC Step 7 Safety TIA-Portal einsetzbar.

# 3 Installation

# 3.1 Mechanischer Aufbau

<span id="page-6-1"></span><span id="page-6-0"></span>Befestigen Sie beide Leseköpfe mechanisch stabil an einem mitfahrenden Anlagenteil. Die Leseköpfe müssen in einem definierten Abstand zueinander befestigt werden. Beide Leseköpfe müssen dasselbe Codeband lesen.

Als maximaler Abstand sind 5000 mm definiert.

Der Masterlesekopf liefert den Positionswert für Ausgabe der Position. Ein zweiter Kontrolllesekopf verifiziert die Position. Montieren Sie den Kontrolllesekopf um 180° gedreht. Montieren Sie den Masterlesekopf in Hauptförderrichtung vorne und den Kontrolllesekopf hinten. Falls nötig. können Sie die Anbringung vertauschen.

Kleben Sie das Codeband in Hauptförderrichtung aufsteigend. Bei Unterbrechungen an der Trägerschiene, z. B. bei Weichen oder Dehnungsfugen, muss das Codeband für 20 mm (= 2 Coderaster) unterbrochen werden. Der Bereich von 0 mm ... 50 mm des Codebands darf nicht verwendet werden. Beachten Sie bei Codesprüngen (Codeband beginnt mit einem neuen Positionswert), dass die Zählrichtung des Codebands an beiden Seiten des Codesprungs gleich ist. Das gilt insbesondere bei Codesprüngen an beweglichen Übergängen (Weichen, Heber, Drehtische). Zwischen den beiden Leseköpfen darf es maximal einen Codesprung geben.

Für weitere Anforderungen zur Verlegung des Codebands und der Befestigung und des elektrischen Anschlusses der Leseköpfe beachten Sie das Handbuch zu den Leseköpfen. Sie finden das Handbuch "PCV...-F200-B17-V1D" auf der Pepperl+Fuchs-Webseite unter www.pepperl-fuchs.com.

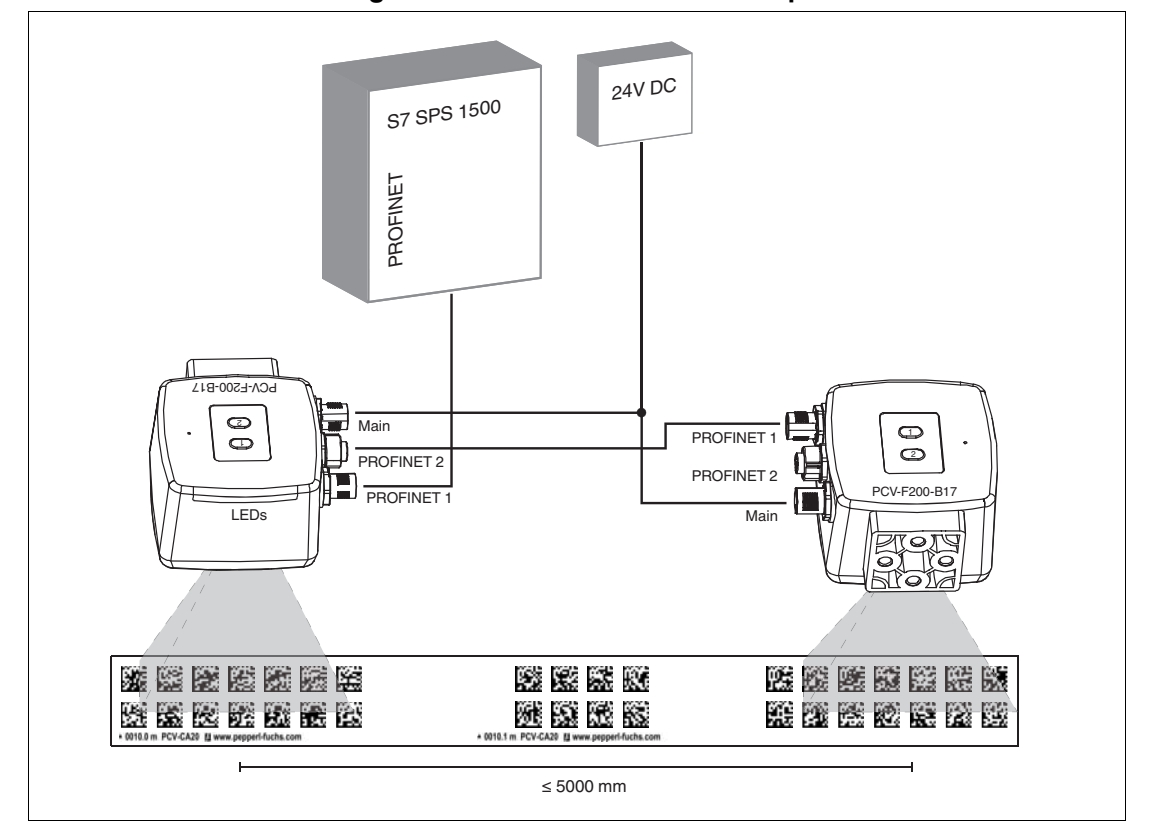

#### **Sichere Positionserfassung mit PCV…-F200-B17-V1D - Beispiel**

# 3.2 Elektrischer Anschluss

<span id="page-7-0"></span>Der Lesekopf PCV... erfolgt wird mit einem 8-poligen Gerätestecker M12 x 1 an der Gehäuseseite angeschlossen. Dieser Anschluss ermöglicht Spannungsversorgung und die Kommunikation mit dem Vision Configurator. Außerdem sind an diesem Anschluss die konfigurierbaren Eingänge und Ausgänge des Lesekopfs verfügbar.

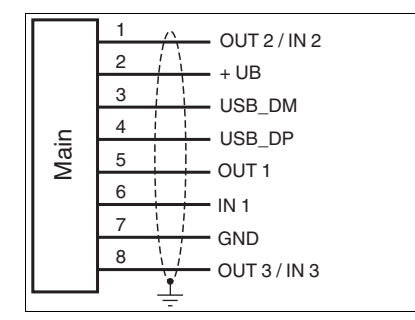

Abbildung 3.1

#### **Steckerbelegung**

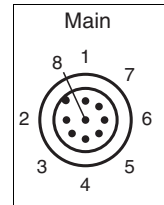

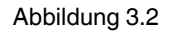

#### **Farbzuordnung**

Kabeldosen von Pepperl+Fuchs sind gemäß EN 60947-5-2 gefertigt. Bei Verwendung einer Kabeldose mit offenem Leitungsende vom Typ V19-... () am Anschluss **Main** gilt folgende Farbzuordnung:

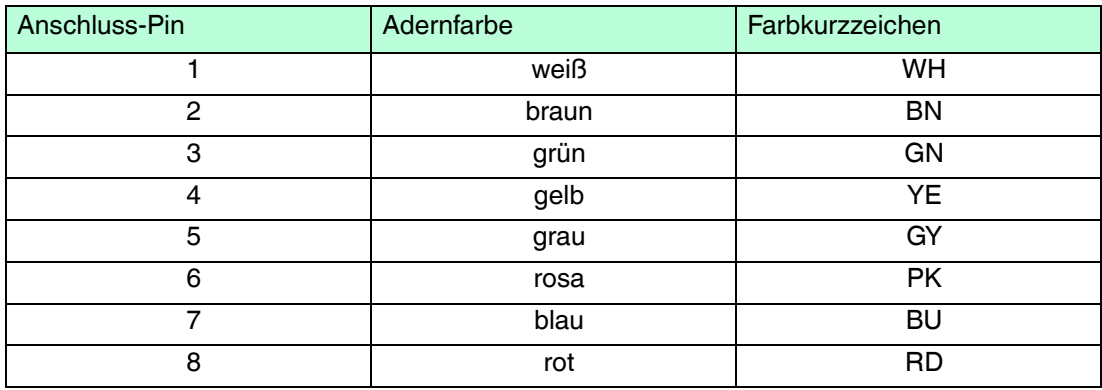

# **Kommunikation**

Die Kommunikation erfolgt über PROFINET.

# **Abschirmung von Leitungen**

Das Abschirmen ist eine Maßnahme zur Dämpfung elektromagnetischer Störungen. Damit diese Störströme nicht selbst zur Störquelle werden, ist eine niederohmige bzw. impedanzarme Verbindung zum Schutzleiter bzw. Potenzialausgleich besonders wichtig. Verwenden Sie nur Anschlussleitungen mit Schirmgeflecht, vermeiden Sie Anschlussleitungen mit Folienschirm. Die Abschirmung wird beidseitig aufgelegt d. h. im Schaltschrank bzw. an der Steuerung **und** am Lesekopf. Die als Zubehör erhältliche Erdungsklemme ermöglicht das einfache Einbeziehen in den Potenzialausgleich.

In Ausnahmefällen kann eine einseitige Anbindung günstiger sein, wenn

- keine Potenzialausgleichsleitung verlegt ist bzw. keine Potenzialausgleichsleitung verlegt werden kann.
- ein Folienschirm verwendet wird.

Bei der Abschirmung müssen ferner folgende Punkte beachtet werden:

- Verwenden Sie Kabelschellen aus Metall, die die Abschirmung großflächig umschließen.
- Legen Sie den Kabelschirm direkt nach Eintritt in den Schaltschrank auf die Potenzialausgleichsschiene.
- Führen Sie Schutzerdungsanschlüsse sternförmig zu einem gemeinsamen Punkt.
- Verwenden Sie für die Erdung möglichst große Leitungsquerschnitte.

#### **Zusätzlicher Erdungsanschluss**

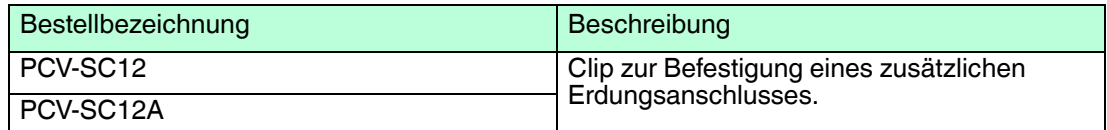

#### *Vorsicht!*

Beschädigung des Geräts

Anschließen von Wechselspannung oder zu hoher Versorgungsspannung kann das Gerät beschädigen oder die Gerätefunktion stören.

Falscher elektrischer Anschluss durch Verpolung kann das Gerät beschädigen oder die Gerätefunktion stören.

Gerät an Gleichspannung (DC) anschließen. Stellen Sie sicher, dass die Höhe der Versorgungsspannung im spezifizierten Bereich des Geräts liegt. Stellen Sie sicher, dass die Anschlussdrähte der verwendeten Kabeldose richtig angeschlossen sind.

# 3.3 Anschluss PROFINET

<span id="page-8-0"></span>Der Anschluss des Lesekopfs an PROFINET erfolgt über 2 4-polige D-kodierte Gerätebuchsen M12 x 1 **Profinet 1** und **Profinet 2** an der Gehäuseseite.

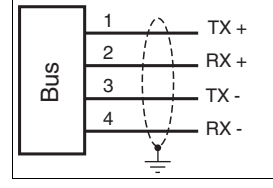

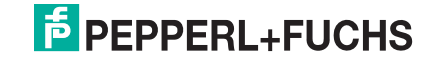

#### **Steckerbelegung**

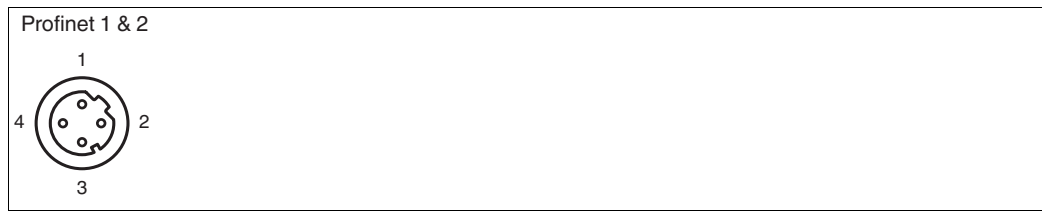

<span id="page-9-0"></span>Für passende PROFINET-Kabel, siehe Zubehör.

# 3.4 SPS-Hardwarekonfiguration

Für die sichere Positionsermittlung brauchen Sie bei der Hardwarekonfiguration des Lesekopfs mindestens die Module Status\_1 und X-Position\_1. Weitere Module für die eigene Auswertung können Sie bei Bedarf hinzufügen.

|                                           |           |                   | Topologiesicht & Netzsicht TY Gerätesicht |                |                 |             |                    |
|-------------------------------------------|-----------|-------------------|-------------------------------------------|----------------|-----------------|-------------|--------------------|
| $\Box$ = $6$ $\pm$ $9$<br>SPF01+PL001-B01 | $\Box$    | Geräteübersicht   |                                           |                |                 |             |                    |
| SPEOLAIDDT<br>5<br>$\mathbf{R}$           | $\lambda$ | Baugruppe         | Baugr.                                    |                | Steck E-Adresse | A-Adres Typ |                    |
|                                           |           | ▼ SPF01+PL001-B01 | $\circ$                                   | $\Omega$       |                 |             | PCV-F200-B17-601 - |
|                                           |           | $+ - 801$         | $\circ$                                   | 0 Inte         |                 |             | pcv-f200           |
|                                           |           | Konfiguration     | $\Omega$                                  |                |                 |             | Konfiguration      |
|                                           |           | Status            | $\circ$                                   | $\overline{2}$ | 500.501         |             | Status             |
|                                           |           | x position        | $\overline{O}$                            | $\mathbf{a}$   | 502.505         |             | xposition          |
|                                           |           | y position        | $\circ$                                   | 4              | 506 509         |             | y position         |
|                                           |           | Geschwindigkeit   | $\circ$                                   | 5              | 510511          |             | Geschwindigkeit    |
|                                           |           | Warnung           | $\circ$                                   | 6              | 512.513         |             | Warnung            |
|                                           |           | Ereignis          | $\alpha$                                  |                | 514515          |             | Ereignis           |
|                                           |           |                   |                                           |                |                 |             |                    |
|                                           |           |                   |                                           |                |                 |             |                    |
|                                           |           |                   |                                           |                |                 |             |                    |
|                                           |           |                   |                                           |                |                 |             |                    |
|                                           |           |                   |                                           |                |                 |             |                    |
|                                           |           |                   |                                           |                |                 |             |                    |

Abbildung 3.3 Module in Hardwarekonfiguration

Für die sichere Positionserfassung sind folgende Einstellungen in der Konfiguration der Leseköpfe erforderlich:

# **Orientierung Masterlesekopf**

Positionieren Sie den Masterlesekopf zum Codeband in einem Winkel von 0°. Das ist der Fall, wenn die Schrift auf der Rückseite des Lesekopfs aus der gleichen Richtung lesbar ist, wie die Schrift am Codeband.

In den Baugruppenparametern muss der entsprechende Wert angegeben werden.

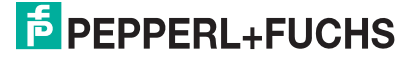

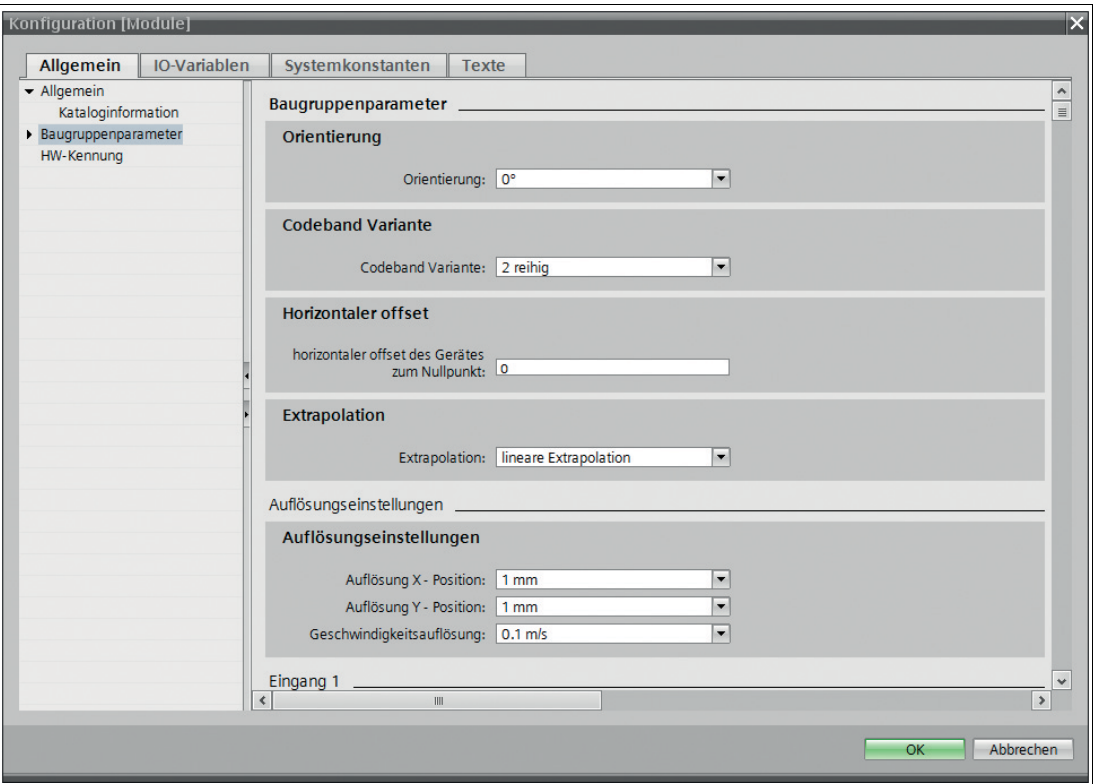

Abbildung 3.4 Orientierung Masterlesekopf

#### **Orientierung Kontrolllesekopf**

Positionieren Sie den Kontrolllesekopf in einem Winkel von 180° zum Codeband. In diesem Fall steht die Schrift auf dem Codeband auf dem Kopf, wenn die Schrift an der Rückseite des Lesekopfs lesbar ist.

Definieren Sie den entsprechenden Wert in den Baugruppenparametern.

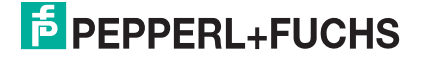

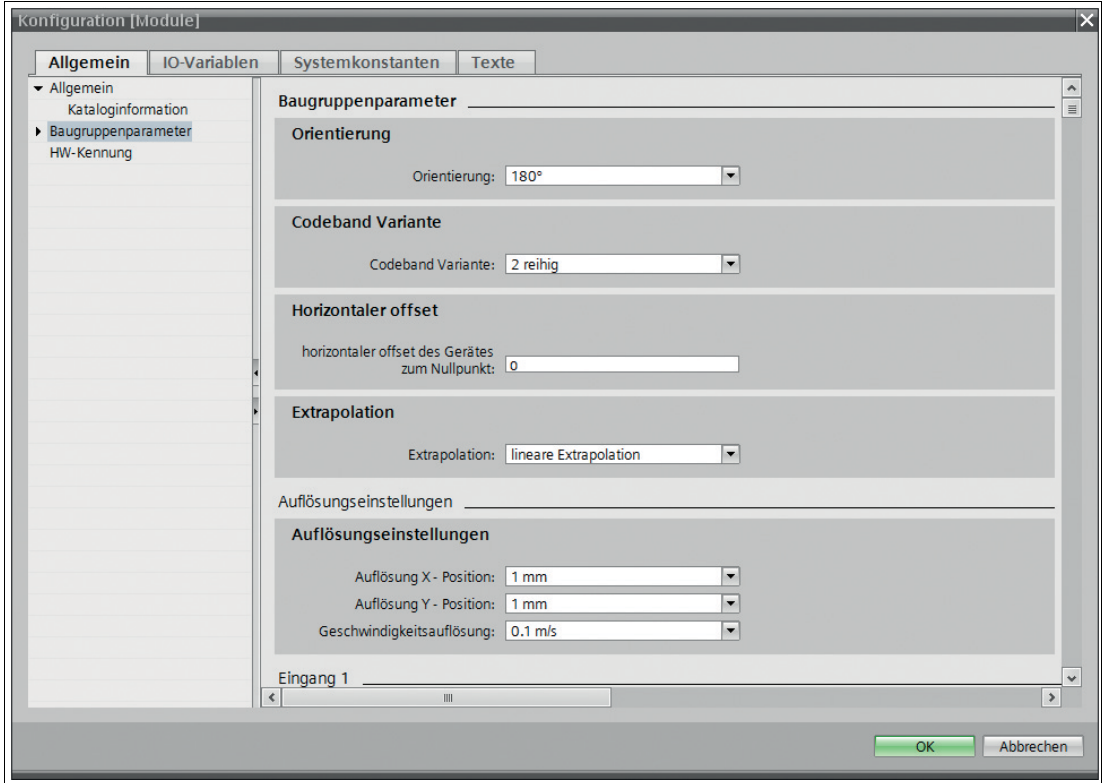

Abbildung 3.5 Orientierung Kontrolllesekopf

#### **Auflösung X-Position**

Die Applikation "sichere Positionsermittlung" ist für eine Auflösung der X-Position von 1 mm definiert. Der Vorgabewert ist dazu entsprechend einzustellen. Die anderen Werte für die Auflösung können Sie bei Bedarf individuell einstellen.

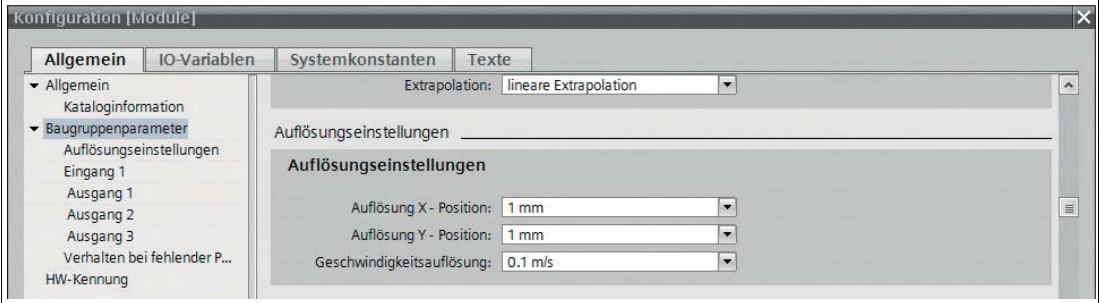

Abbildung 3.6 Vorgabewert für Auflösung X-Position

#### **Verhalten bei fehlender Position**

Stellen Sie ein, wie sich die Leseköpfe verhalten sollen, wenn keine Position erkannt wird. Tragen Sie dazu "0" als festen Ausgabewert ein.

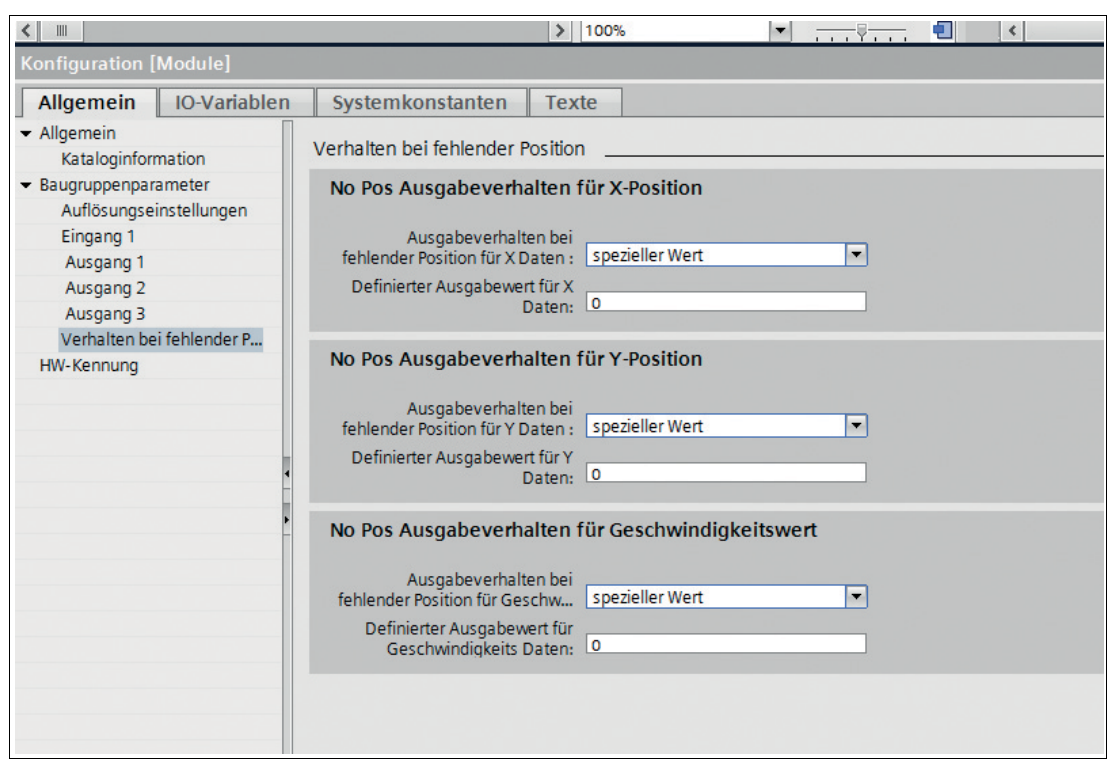

Abbildung 3.7 No Pos Ausgabeverhalten für X-Position

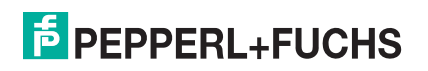

# 4 Software

# <span id="page-13-0"></span>**Grundlegender Ablauf**

Für die Applikation "sichere Positionsermittlung" verarbeitet der Programmbaustein F\_SPOS die Daten von 2 Leseköpfen. Dazu wird als erstes der Status des Masterlesekopfs geprüft. Wenn dieser Status fehlerfrei ist (kein Fehler und Positionserkennung in Ordnung), dann wird der Positionswert des Masterlesekopfs auf den Ausgabewert geschrieben.

Nach der erfolgreichen Statusprüfung des Kontrolllesekopfs ermittelt der Programmbaustein F\_SPOS die Differenz zwischen dem Positionswert des Masterlesekopfs und dem des Kontrolllesekopfs. Den Differenzwert vergleicht der Programmbaustein mit dem mechanischen Abstand der beiden Leseköpfe. Sind beide Werte im Rahmen einer definierten Toleranz gleich, dann wird der Status "Position sicher" ausgegeben. Wenn dies nicht der Fall ist, gibt der Programmbaustein F\_SPOS den Status "Auswertung Codesprung" aus.

Ein weiterer Programmbaustein F\_SPOS\_Codesprung wertet die sichere Position im Bereich von Codesprüngen aus. Dieser Programmbaustein wird für jeden Codesprung einmal aufgerufen. F\_SPOS\_Codesprung wird erst aktiviert, wenn F\_SPOS zuvor den Status "Auswertung Codesprung" ausgegeben hat.

Der Programmbaustein F\_SPOS\_Codesprung vergleicht dann die Positionsdifferenz der beiden Leseköpfe mit einem, aus der Größe des Codesprungs und dem Abstand der Leseköpfe errechneten Wert. Wenn beide Werte im Rahmen einer definierten Toleranz gleich sind, wird der Status "Position sicher" ausgegeben.

Durch logische Oder-Verknüpfung der von beiden Programmbausteinen ermittelten "Positionsicher"-Statuswerte wird eine allgemeine "Position-sicher"–Meldung generiert.

Für Details vergleichen Sie auch die folgenden Blockschaltbilder "Sichere Positionsermittlung" und "Sichere Reaktion auf Codesprünge".

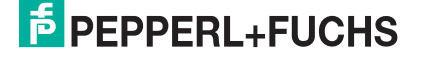

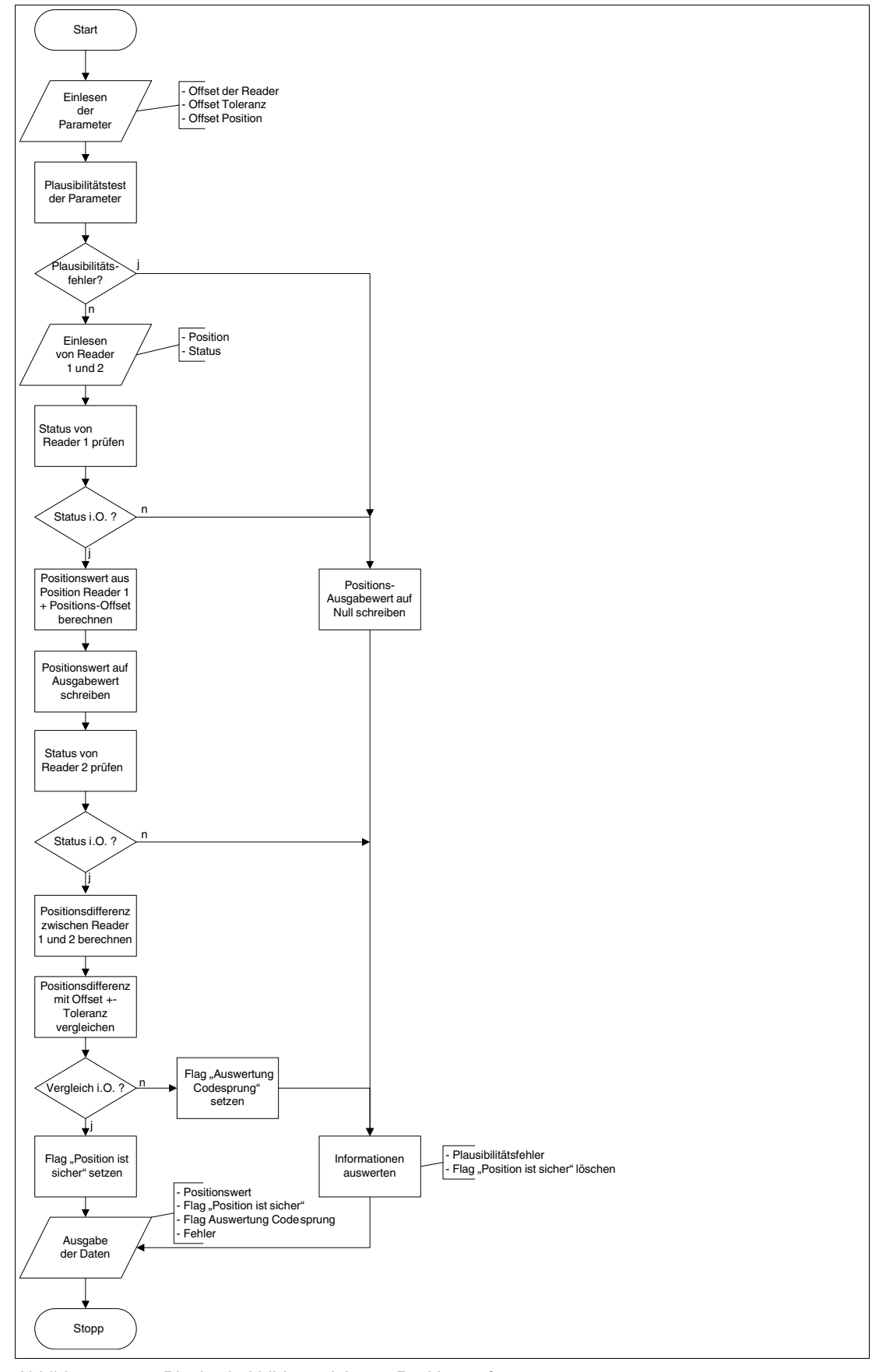

Abbildung 4.1 Blockschaltbild zur sicheren Positionserfassung

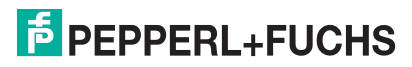

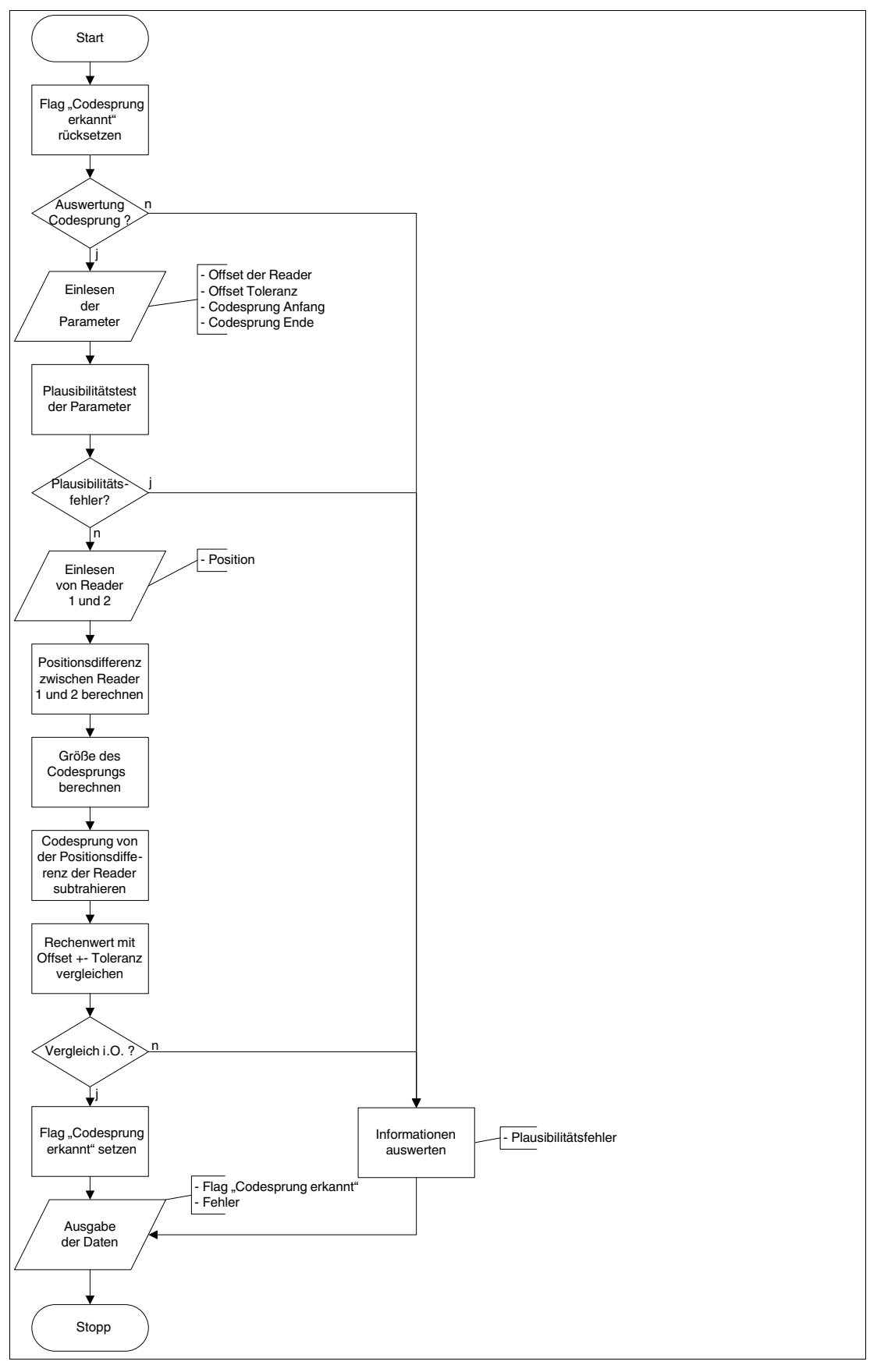

Abbildung 4.2 Blockschaltbild zur sicheren Reaktion auf Codesprünge

2017-08

## **Aufruf der Programmbausteine**

# **Programmbaustein F\_SPOS: Sichere Positionsermittlung**

Rufen Sie initial einmal den Programmbaustein für sichere Positionsermittlung im Sicherheitsprogramm Ihrer Steuerung auf.

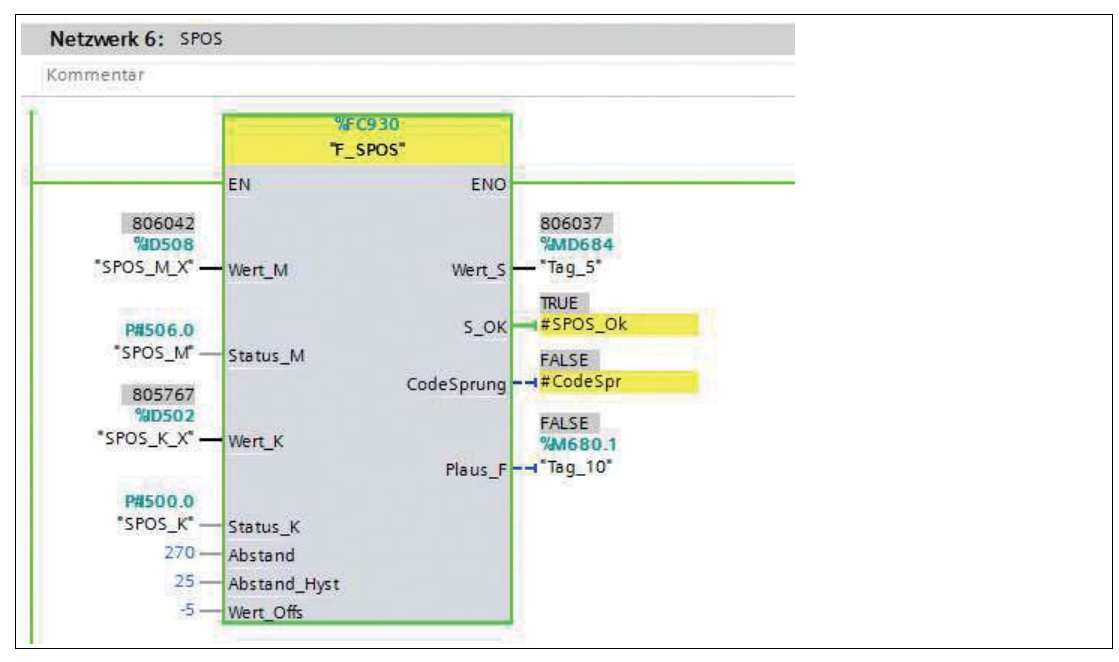

Abbildung 4.3 Aufruf Komponente F\_SPOS

Die Parameter zum Programmbaustein F\_SPOS sind wie folgt zu beschalten:

#### **Eingänge**

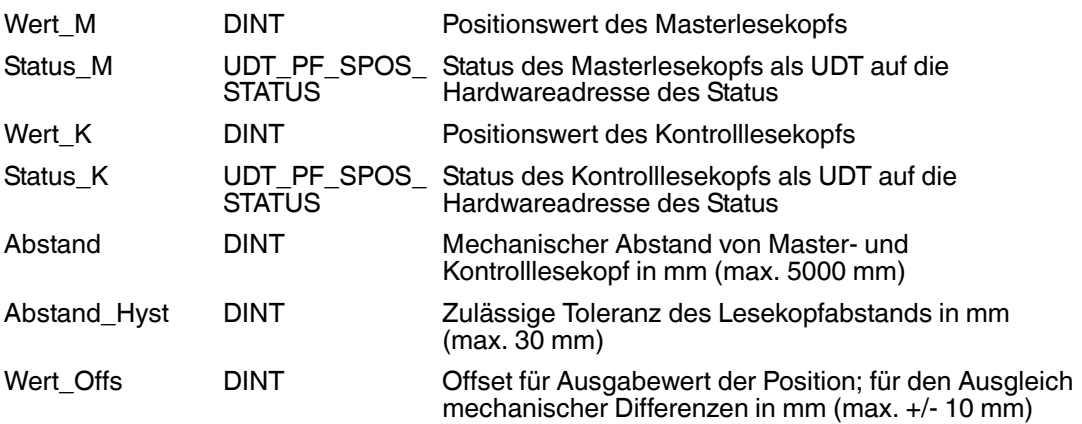

#### **Lesekopfabstand und Hysterese**

Der Abstand ermittelt sich praktisch aus der Differenz der 2 Messwerte von Masterlesekopf und Kontrolllesekopf. Die Hysterese Abstand\_Hyst ist der Ausgleich bei mechanischer Bewegung der Leseköpfe, z. B. in Kurven.

#### **Positionsoffset Wert\_Offs**

Der Positionsoffset Wert\_Offs ist auch nur als solcher zu verstehen, da im Anwenderprogramm nur ein Wert benutzt wird. Der Bezugspunkt des Transportmittels liegt irgendwo am Aufnahmepunkt und ermöglicht eine auf bis z. Z. +/- 10 mm genaue "Eichung".

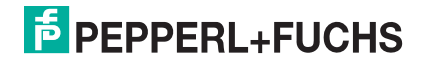

#### **Ausgänge**

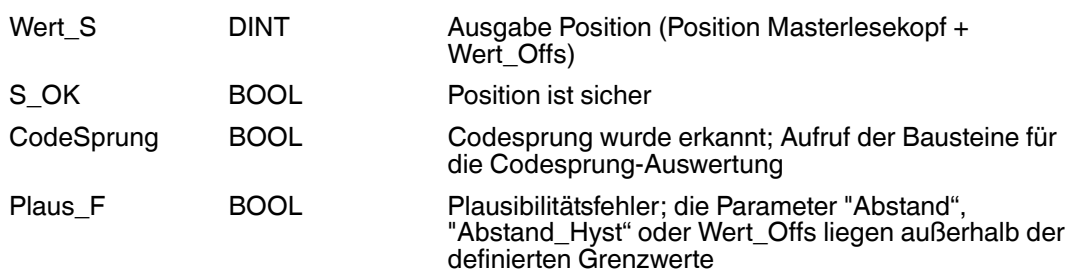

#### **Ausgang CodeSprung**

Der Ausgang CodeSprung ist das direkte Gegenstück zum Parameter S\_OK. Dieser Ausgang aktiviert die Funktionen zur Kontrolle wirkliche vorhandener Codesprünge.

# **Programmbaustein F\_SPOS\_Codesprung: Sichere Positionsüberwachung bei Codesprüngen**

Der Programmbaustein F\_SPOS\_Codesprung ist nur zusammen mit dem Programmbaustein F\_SPOS einsetzbar. Der Programmbaustein ist jeweils einmal pro Codesprung zu programmieren. Der Programmbaustein F\_SPOS\_Codesprung wird erst aktiviert, wenn F\_SPOS zuvor den Status "CodeSprung" ausgegeben hat.

Da dieser Ausgang nur gesetzt wird, wenn der Status der Leseköpfe OK ist, ist innerhalb dieses Programmbausteins keine Statusabfrage mehr erforderlich.

In F\_SPOS\_Codesprung können die Sprünge eingetragen werden. Je nach Anforderung muss dazu die Datenstruktur des Programmbausteins erweitert werden. Dabei sind immer die letzte gültige Position vor dem Codesprung und die erste wieder gültige Position nach dem Codesprung einzutragen.

Die Mindestlänge des Codesprungs muss immer > 20 mm sein.

Die Codesprungsgröße selbst ist nicht eingeschränkt und kann den gesamten Bereich umfassen.

Innerhalb des Abstands der beiden Leseköpfe darf nur ein Codesprung stattfinden.

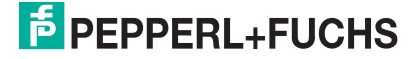

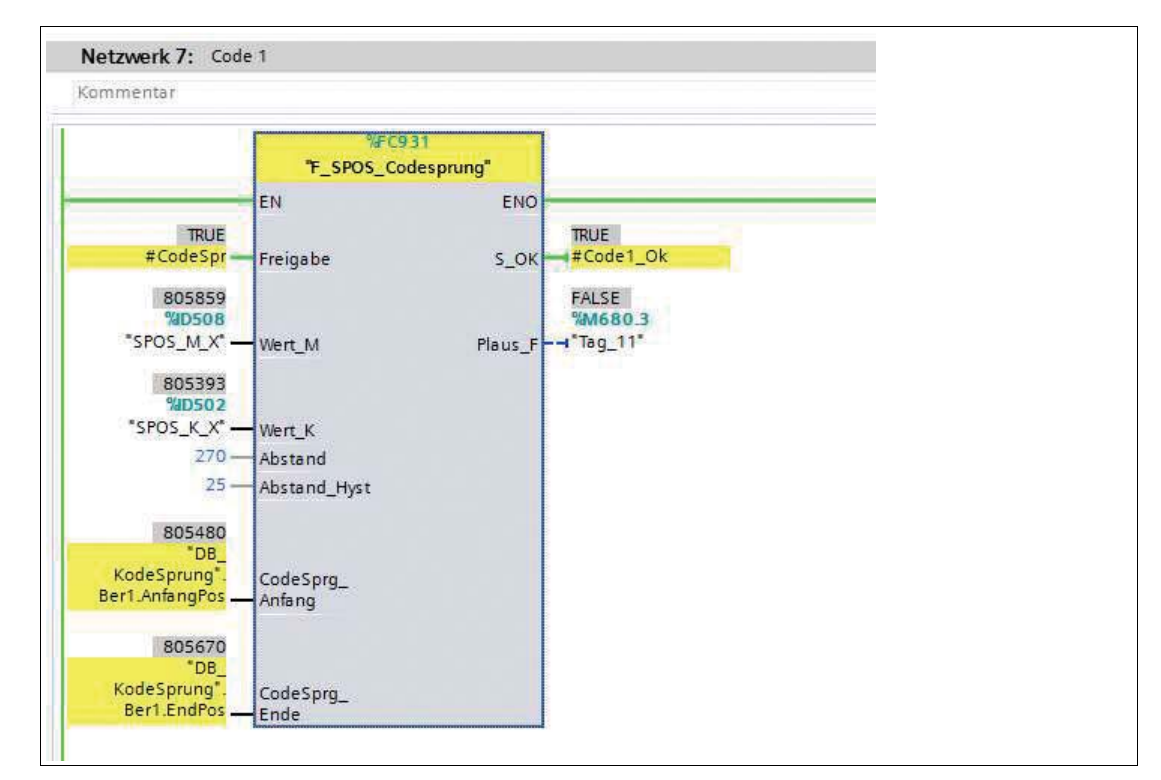

Abbildung 4.4 Aufruf Baustein F\_SPOS\_Codesprung

Die Parameter des Programmbausteins sind wie folgt zu beschalten:

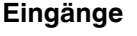

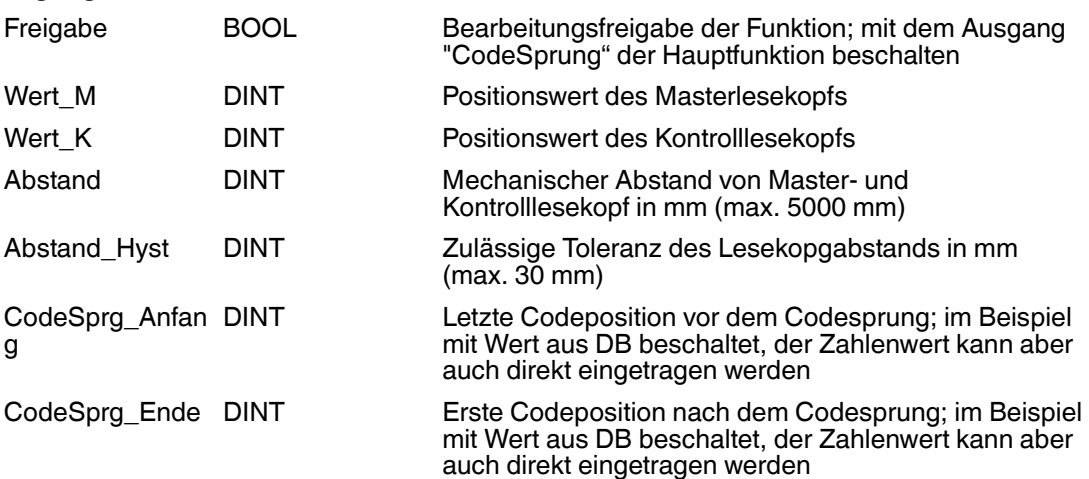

#### **Lesekopfabstand und Hysterese**

Der Abstand ermittelt sich praktisch aus der Differenz der 2 Messwerte von Masterlesekopf und Kontrolllesekopf. Die Hysterese Abstand\_Hyst ist der Ausgleich bei mechanischer Bewegung der Leseköpfe, z. B. in Kurven.

#### **Ausgänge**

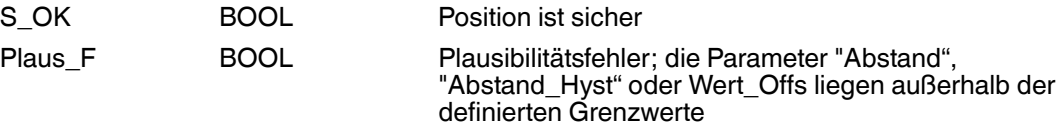

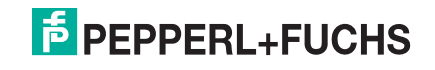

# **Verwendung der sicheren Signale**

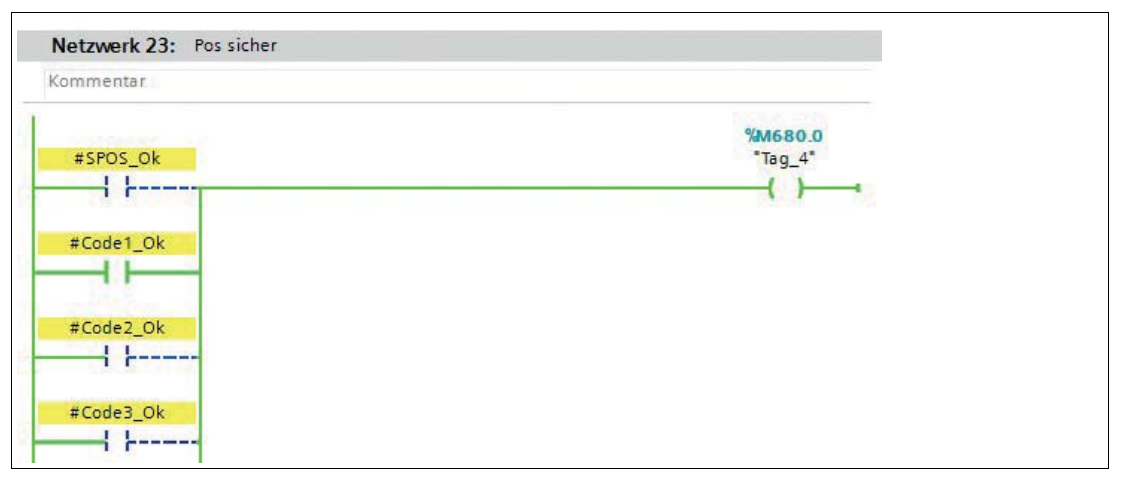

Abbildung 4.5 Verschaltung "Position ist sicher"

Durch ODER-Verknüpfung der "Position-sicher"-Ausgänge aus den Programmbausteinen F\_SPOS und F\_SPOS\_Codesprung wird die Information "Position sicher" generiert. Der Positionswert, der vom Programmbaustein F\_SPOS ausgegeben wird, ist nur zusammen mit dieser Information als sicher zu betrachten.

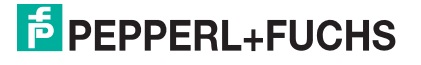

# **FABRIKAUTOMATION – SENSING YOUR NEEDS**

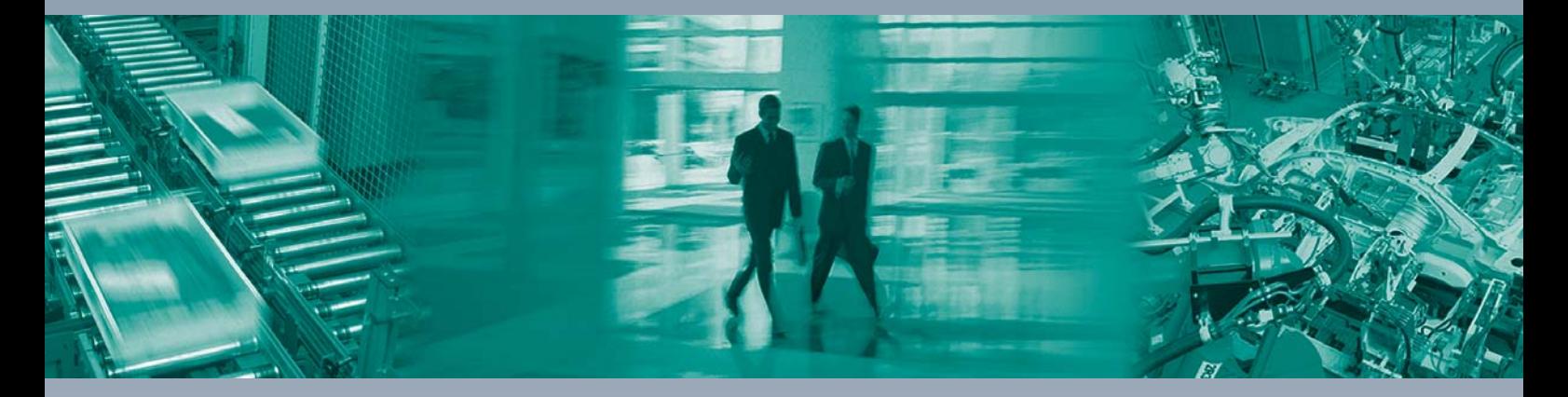

 $\Box$ 

 $\Box$ 

#### **Zentrale weltweit**

Pepperl+Fuchs GmbH 68307 Mannheim · Deutschland Tel. +49 621 776-0 E-Mail: info@de.pepperl-fuchs.com

**Zentrale USA**

Pepperl+Fuchs Inc. Twinsburg, Ohio 44087 · USA Tel. +1 330 4253555 E-Mail: sales@us.pepperl-fuchs.com

#### **Zentrale Asien**

Pepperl+Fuchs Pte Ltd. Singapur 139942 Tel. +65 67799091 E-Mail: sales@sg.pepperl-fuchs.com

# **www.pepperl-fuchs.com**

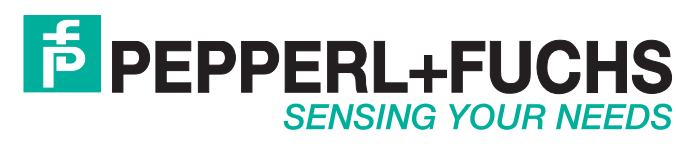

 / DOCT-5674B 08/2017

 $\Box$